### imagicle<sup>\*</sup>

## How to configure VoiceMail messages retention

### **Description:**

How to configure VoiceMail messages retention

#### How-to:

- 1. Download attached "DeleteSSAMFileOlderThan90Days.7z" archive and copy it to the Imagicle UC Server
- 2. Extract all
  - Move "SsamDeleteFileOlderThan90Days.bat" into C:\
  - Move "SsamMessagesRetentionRetention.bat" into "\StonevoiceAS\System\Script" (Create Script folder in case it does not exist)
- 3. Edit with Notepad this file C:\SsamDeleteFileOlderThan90Days.bat Replace 90 (days) with the number of days to keep Example:
  - forfiles -p %1 -m \*.wav -d **-90** -c "cmd /c del @path" (This batch will delete all files older than 90 days) forfiles -p %1 -m \*.wav -d **-180** -c "cmd /c del @path" ((This batch will delete all files older than 180 days)
- 4. Open the Windows Task Scheduler and create new task

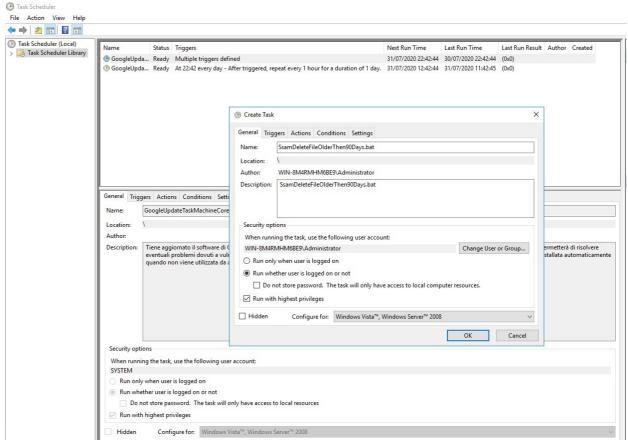

5. Set the Trigger of the new task

## imagicle<sup>\*</sup>

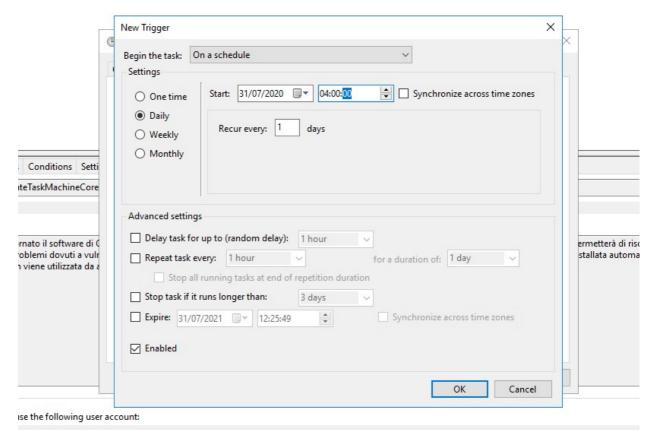

6. Set the actions selecting the batch "\StonevoiceAS\System\Script\SsamMessagesRetentionRetention.bat"

## imagicle<sup>\*</sup>

6

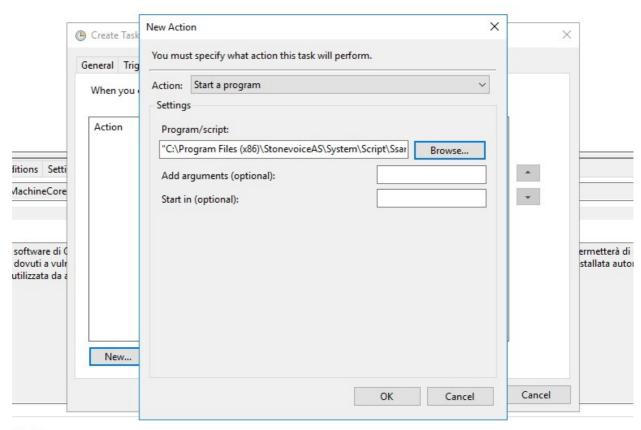

ollowing user account:

7. Change the Conditions

# imagicle<sup>1</sup>

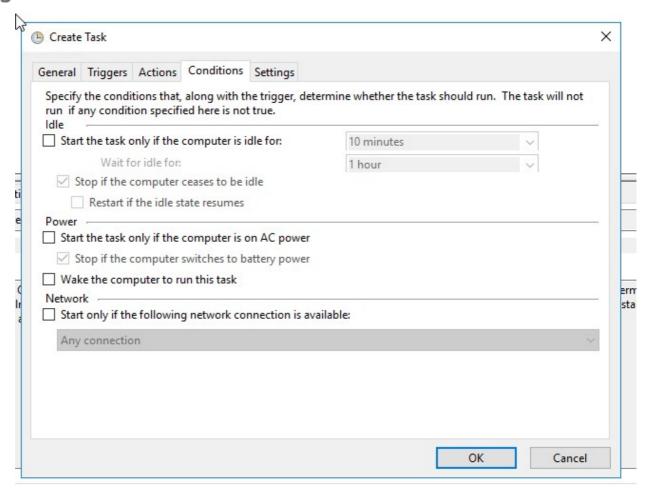

8. Save